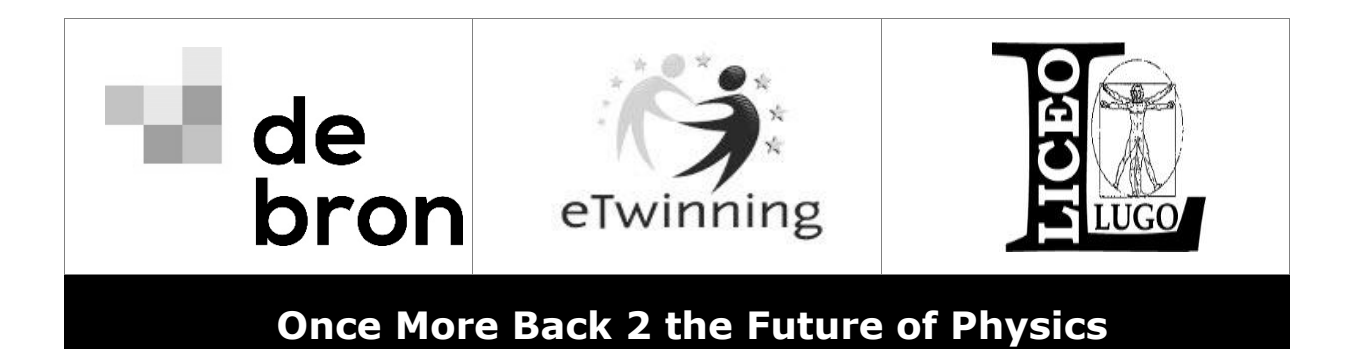

# **Creating a Scientific Research Poster to integrate in the common eBook**

To present all reports a common eBook will be created. To make the eBook visually attractive the reports need to be summarized in a scientific poster.

## **Instructions**

- use the tool CANVA [\(www.canva.com\)](http://www.canva.com/)
- choose the lay-out "Flyer" (210 mm x297 mm)
- use **2** pages to put all the information on
- one team-member starts creating the poster and share it with the others
- add the final poster on the twinspace (team page)

## **Design**

A poster needs to be visually attractive. This does not mean it has to look like a colorful piece of art, instead it needs structure, so that the information is represented in a clear way.

Rather to look at the poster as one component, you better consider it as a unit containing different parts.

### **Title**

Underneath the title, the author(s) are mentioned, using a smaller font.

### **Text and Figures**

On a poster, you must limit the text. If possible, tables, graphs and pictures are preferred, completed with a small amount of text.

Choose a reproduction that provides information in a fast way. Interpretation of tables containing lots of data demands more time and effort than looking at a graph.

Do not exaggerate with images. Remember that the provided space is limited, so try to use relevant material, supporting your message. For example, a picture of an Eskimo is beautiful, but not relevant on a scientific research poster about the melting of the polar ice.

#### **How to create a poster about a scientific subject**

Think about the layout of your poster and how to present an effective summary of your report.

### **Focus**

Someone that is not familiar with the subject must:

- be able to understand the content of your poster, without any prior knowledge.
- have learned something about the subject.

# *Be creative, but at the same time scientifically correct!*